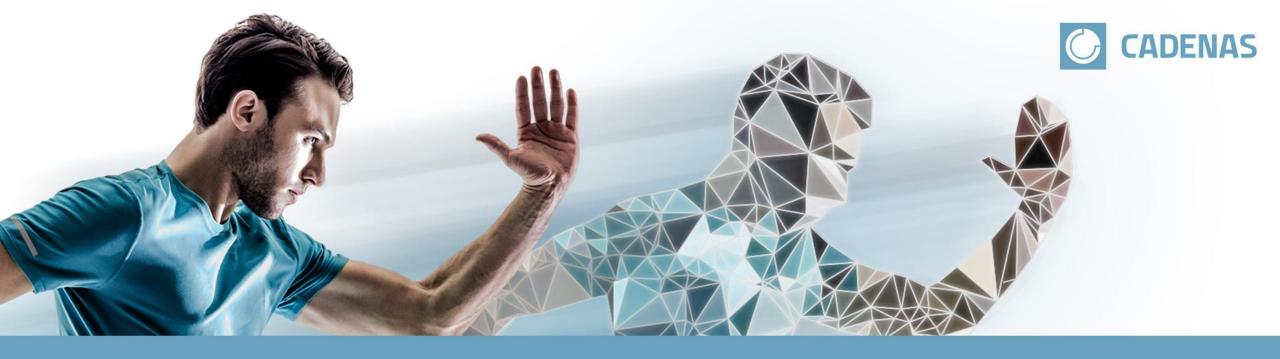

# **Brijr.io – The CADENAS CRM Connector**

The Innovation Company

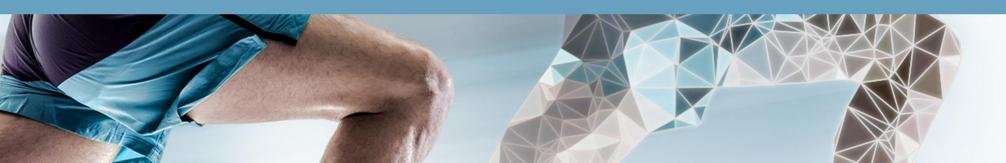

# **Speaker**

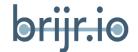

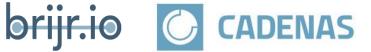

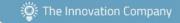

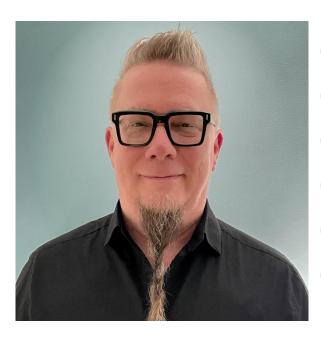

- 30+ Years Experience
- **Industrial Marketing**
- eBusiness Systems
- Integrations
- Systems Architecture
- Entrepreneurship

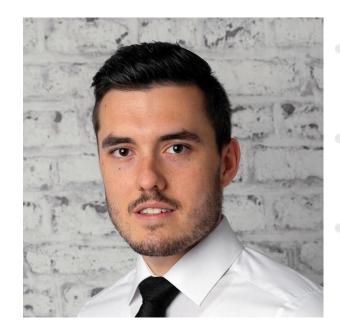

- Master in Business Information
- Systems
- Director Marketing &
- **Business Development**
- CRM power user

John Joyce brijr.io

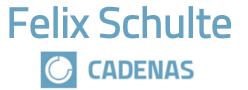

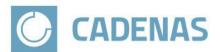

The Innovation Company

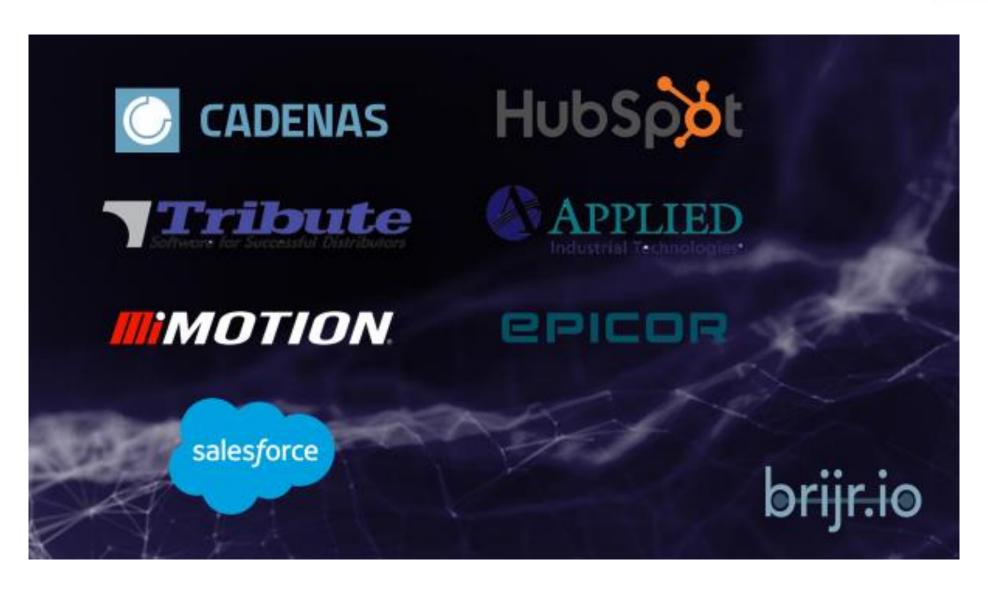

## Why your CADENAS Leads belong into your CRM system

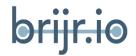

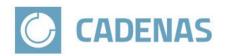

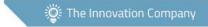

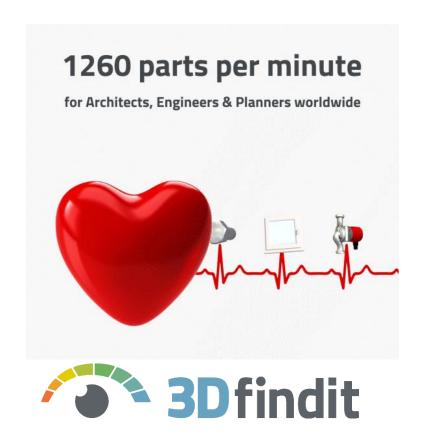

- 1. Your products can be downloaded 24/7
- 2. Products are not downloaded for fun
- 3. Downloads imply interest of the downloader
- 4. Our users come almost exclusively from the B2B environment
- 5. B2B user accounts have a lot of valuable personal data

OUTPUT → Marketing qualified Leads

# How to get the Lead information

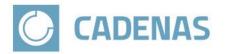

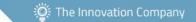

#### CADENAS dashboard statistics

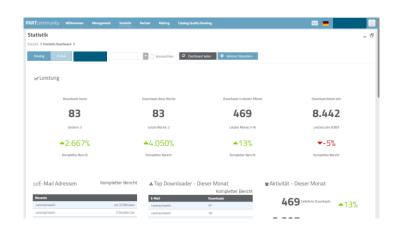

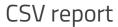

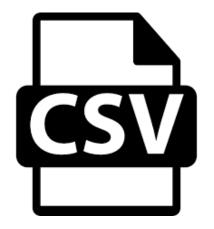

**CADENAS CRM Connector** 

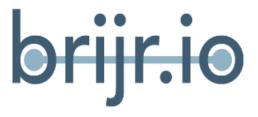

## Is the data worth the work?

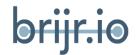

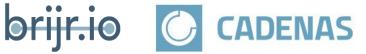

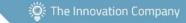

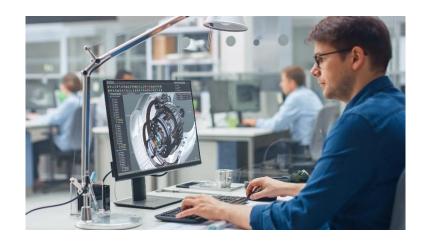

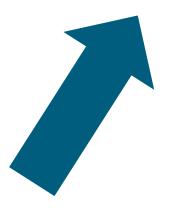

- Last name
- First name
- Country ISO
- Job title
- Company size
- Industrial sector
- Title
- Catalog
- Orderno
- Server type
- Server category
- Server detail
- Email
- Desktop language

- Supplier contact consent
- Firm
- Name
- Street
- Zip
- City
- State
- Country
- Phone
- CAD name
- CAD version
- Projectpath
- Standardname
- Order item filename

## **Next step**

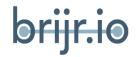

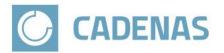

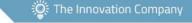

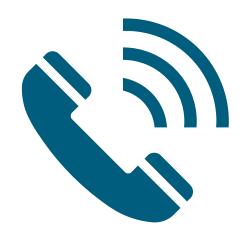

- Call him
- Question about the reason for the download
- Maybe he needs more components
- Or go directly through the order?

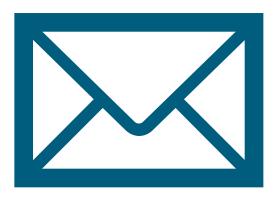

- Send more information about the product
- Ask if a personal consultation is desired

## **Benefits**

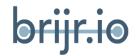

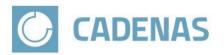

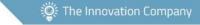

- ✓ 100 % GDPR compliant
- ✓ Gain better insight into how prospects and customers engage with your CAD content
- ✓ Never worry about data entry, exporting/importing, or missed leads again
- ✓ Increase efficiency and save time

Conclusion → We want the data in our CRM system

## **Supported CRM Systems**

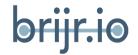

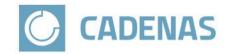

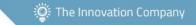

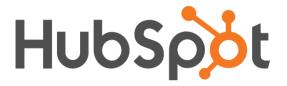

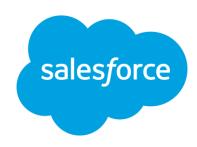

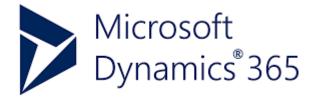

## HubSpot

- > Free
- o Basic
- Professional
- Enterprise
- Salesforce (in special cases Pardot)
  - Professional (API Access add on is required)
  - Enterprise
  - Unlimited
  - Developer
  - Performance
- Microsoft 365 in Cloud (Dynamics, Navision, Business Central etc.) In development

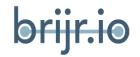

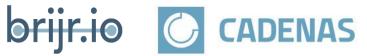

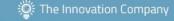

Brijr.io grabs the CADENAS download statistics, transforms it and transfers the data into your CRM System

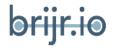

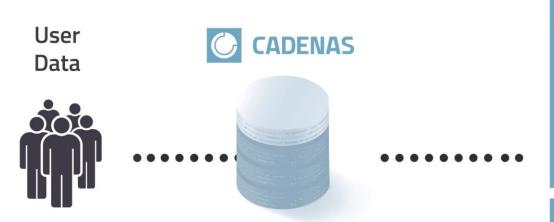

Duplicate Reduction

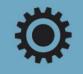

Supplier

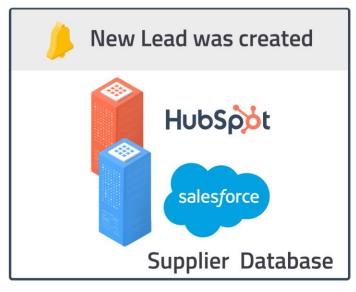

#### **Features**

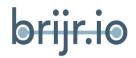

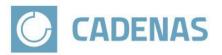

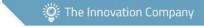

- View your catalogs download activity directly in your CRM
- Contacts and activity update hourly
- New contacts automatically import into HubSpot as a conversion, into Salesforce as a new lead
- System checks for duplicates and adds new activity to existing contacts (no exchange of personal data)
- Ability to filter (blacklist) email addresses and domains
- Supports custom contact properties
- Generate reports and dashboards

## Security

brijr.io

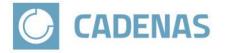

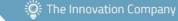

- GDPR Compliant
- OAuth
- SSL/TLS Industry Standard Encryption
- Database Encrypted at Rest
- Sensitive Data Application Encrypted
- Controlled & Restricted Access

| Order               |                                 | Order person         |                           |
|---------------------|---------------------------------|----------------------|---------------------------|
| Process<br>end      | May 4, 2023, 7:19 PM            | Name<br>Title        |                           |
| Catalog             |                                 | Email                |                           |
| Order<br>number     |                                 | Street               | 114 Canal Gardens         |
| (CADENAS            | 22023050419191437529136d0b6156e | ZIP                  | t1p oc3                   |
| internal)           |                                 | City                 | Strathmore                |
| Supplier            |                                 | State/Area           |                           |
| order               | 2700-32-32                      | Country              | CA                        |
| number              |                                 | Company              | Magnum Cementing Services |
| Email               |                                 | Phone                |                           |
| Servertype          | APPS                            | Fax                  |                           |
| Server<br>category  | OEM                             | Industrial<br>sector | Oil & Energy              |
| Server              | 3dfindit                        | Job title            | Product Engineer          |
| detail              | Samuit                          | Company size         | 201 - 500                 |
| Language            | english                         | Account type         | UNDEFINED                 |
| Process             |                                 | Supplier custom      |                           |
| time                |                                 | ID                   |                           |
| Email<br>generation |                                 |                      |                           |

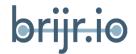

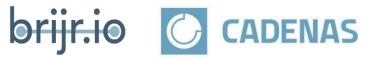

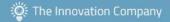

# Inside of the connection of Hubspot

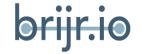

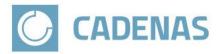

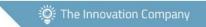

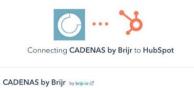

Perfect overview of CADENAS Leads/Activity on HubSpot.

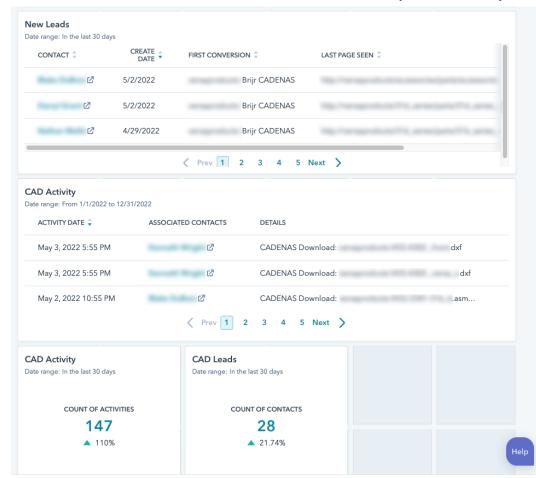

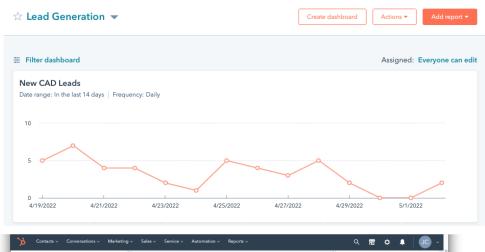

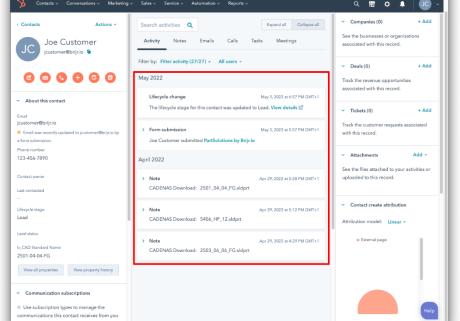

#### Inside of the connection of Salesforce

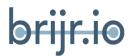

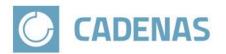

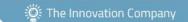

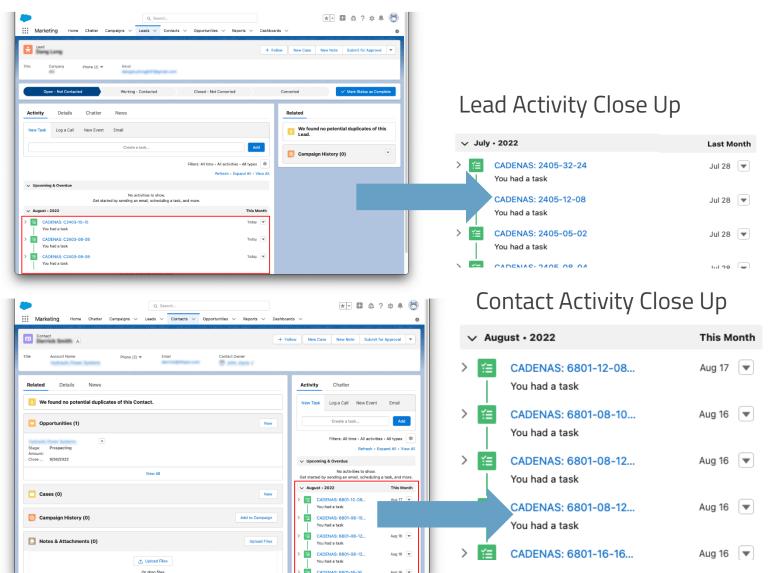

### **CADENAS Activity Record Count**

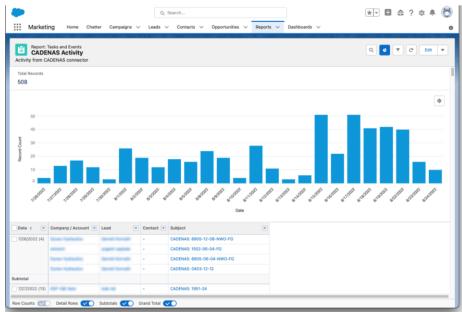

## **Brijr.io Connection**

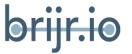

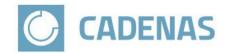

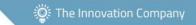

- The customer receives a special Pcom Account
- With this account the customer can access from brijr.io to the CADENAS statistic dashboard

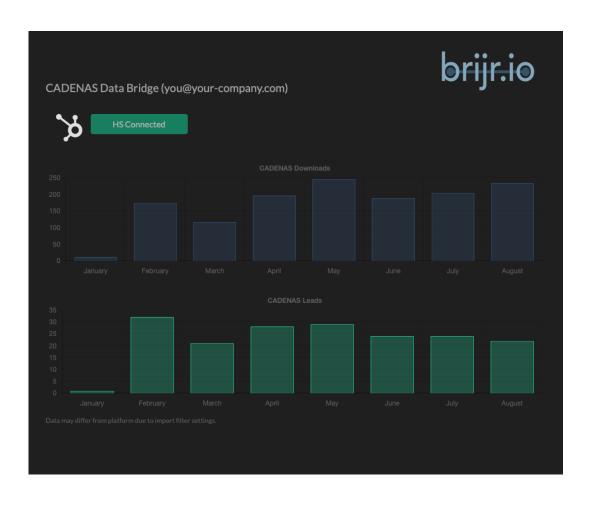

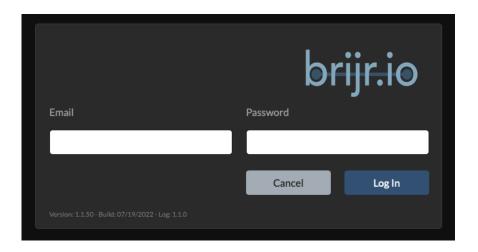

- Time to set up a connection, after you sign in in brijr.io: 2 sec
- Just click on your favorite CRM System you want to connect, in this example is HS for Hubspot.
- In the charts underneath the connection you can see the CADENAS Downloads and the CADENAS Leads.

## The user journey

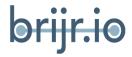

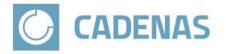

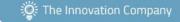

#### **BEFORE SALE**

- Customer indicates interest
- 2. Customer bracket determined (XS,S,M,L,XL)
- 3. Platform determined (Salesforce, HubSpot, Dynamics)
- 4. Supported version of CRM confirmed
- 5. Presence of non-anonymous data in stats portal confirmed
- 6. Customizations and special needs are discussed
- 7. Deal is closed

#### **SETUP**

- 1. Customer consent for portal access is obtained
- 2. Provide username and login data for CADENAS statistics portal to Brijr
- 3. Brijr creates template in stats portal for data export
- 4. Brijr sets up integration
- 5. Brijr sends username and password to user for Brijr <a href="https://app.brijr.io">https://app.brijr.io</a>
- 6. User logs in
- 7. User clicks connect button
- 8. User authorizes connection in CRM (typical OAuth)
- 9. Brijr tests integration (notification of any exceptions)
- 10. Data begins to flow into user's CRM within one business day
- 11. Back data

#### **AFTER SALE**

- 1. Brijr will send instructions to user on how to surface data from integration
- 2. CADENAS follows up to see if the customer is happy or needs customizations (billable hours)

Legend: CADENAS BRIJR USER